## **Workflow - Übersicht**

### **Warum Bilder organisieren?**

Ein digitales Bilderarchiv erleichtert Dir den Zugriff auf vergangene Ereignisse, unterstützt Deine Erinnerungen und hilft Deinen Kindern oder Kunden, an diesen Erinnerungen teilzunehmen. Dafür benötigst Du ein Basissystem, um Deine Dateien zu organisieren.

#### **Wie am besten anfangen?**

Digitale Bilder müssen organisiert werden, dass Du sie wiederfinden kannst. Ansonstenunorganisierte Bilder als "digitale Deponie". Wenn Sie nicht einfach auf Ihre Bilder zugreifen können, nehmen Ihre Bilder nur Platz ein.

Eine "Sammlung" ist einer der wichtigsten Bausteine in einem Bildarchiv. Eine Sammlung besteht einfach aus einer Reihe von Bildern und zugehörigen Dateien und ist eine hervorragende Möglichkeit, Dateien zu organisieren und zu strukturieren.

## **Grundlegende Anforderungen an einen digitalen "Schuhkarton"**

Dein "digitaler Schuhkarton" soll ein einfach zu bedienen sein, minimales, praktikables DAM-System sein.

**einfach zu bedienen** : digitaler Schuhkarton durchgehend wiederholbar, zuverlässig und benutzbar sein muss:

#### **Wiederholbar**

Wir glauben, dass unser digitaler Schuhkarton ein ziemlich gutes DAM-System ist, wenn auch aus keinem anderen Grund, denn es ist in erster Linie ein System. Wie bei allem, was wir behalten und wiederfinden wollen, müssen wir ein methodisches Verfahren haben, das wir anwenden können und wollen. Digital Asset Management, wie einfach es auch sein mag, muss dennoch systematisch und wiederholbar sein. Der digitale Schuhkarton ist ein einfaches System, das auf dem basiert, was wir für einen [wiederholbaren DAM-Workflow] halten (https://photography.tutsplus.com/tutorials/the-digital-pipeline-how-to-safelymanage-images-and-video-from-capture-to-archive--cms-24729).

#### **Zuverlässig**

Es ist schön und gut, ein System zu haben, aber das System ist nutzlos, wenn das Endergebnis das, was wir behalten wollen, in Gefahr bringt, verloren zu gehen oder zerstört zu werden. Der Zweck des DAM besteht schließlich darin, Ihre Bilder in einen sicheren digitalen Raum zu bringen. Es gibt zwar kein absolut sicheres System, aber unser digitaler Schuhkarton entspricht den unserer Meinung nach grundlegenden goldenen Regeln der digitalen Vermögensverwaltung

## **Verwendbar**

Wenn wir wollen, dass die Menschen ein System benutzen, muss das System benutzerfreundlich und praktisch sein. Das bedeutet, dass das System allgemein verfügbar, kostenlos oder kostengünstig und leicht verständlich sein muss. Angesichts unserer mobilen, globalen Gesellschaft wollten wir auch ein System, auf das von fast jedem Ort aus mit fast jedem Computergerät zugegriffen werden kann. Wir haben unser System auch so konzipiert, dass es software-unabhängig ist. Für unseren digitalen Schuhkarton ist keine Software erforderlich, die über das Betriebssystem Ihres Computers oder die Dienste hinausgeht, die Ihnen mit Cloud Storage zur Verfügung stehen.

## **Vorbereitung**

Werkzeuge für die Vorauswahl können sein:

## **Farb-Etiketten (Labels)**

**Nutze Farb-Etiketten für eine Vorauswahl**:

 $|?|$ Farbetiketten in NeoFinder Farbetiketten können in der Bildbearbeitung (Photoshop, Irdidient Developer), im Katalogprogramm (iView, NeoFinder) oder direkt im MacOS Finder vergeben werden. Die Bedeutung der Etiketten kann frei gewählt werden und dient nur zur Übersichtlichekit in der Ansicht. Etiketten gehören zu den Metadaten.

#### **Etikett**

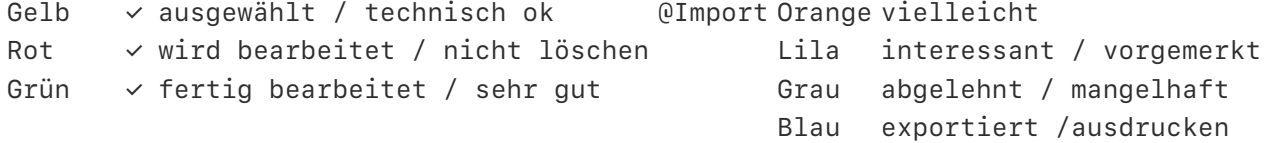

Klassisch das Ampelsystem: Gelb - Rot - Grün! Zusätzliche Farben erweitern die Möglichkeiten.

#### **Schlagwörter (Finder-Tags)**

#### **Einrichtung**

*Hinweis: Für die Bildbearbeitung wie für die spätere Sichtung empfiehlt sich ein Monitor mit mind. sRGB-Farbraum*

### **Monitore für die Bildbearbeitung (in sRGB-Farbraum)**

- [BENQ SW240](https://www.benq.eu/en-eu/monitor/photographer/sw240.html) **24,1** Zoll-Monitor, LED-IPS-Panel, FullHD, **99% Adobe RGB**, 95% DCI-P3 (ab 420,-EUR)
- [BENQ PD2700U](https://www.benq.com/en-ap/monitor/designer/pd2700u.html) **27** Zoll-Monitor, LED-IPS Panel\*\*, 2K WQHD, **100% sRGB** / **Rec.709**, (ab 349,- EUR)
- [ASUS PB278QV](https://www.asus.com/Monitors/PB278QV/) **27** Zoll-Monitor, 2K-WQHD, LED-IPS-Panel, **100% sRGB**, (ab 245,- EUR)
- [ASUS ProArt PA278QV](https://www.asus.com/Monitors/ProArt-Display-PA278QV/) **27** Zoll-Monitor, 2K-WQHD, LED-IPS-Panel, **100% sRGB**, (ab 355,- EUR)

Stand: August 2020

## **Dateinamen & Beschriftung**

- Benenne die Bilddateien sinnvoll um in sog. "sprechende Dateinamen"
- Datum Ort Motiv / Person Projekt lfd. Nr.jpg: 2020-07-18-10435-KulturBrau-0291.jpg
- 

## **Dateinamen**

- **Wer** ist auf dem Foto: Welche Personen sind auf dem Bild (Name, Verbindung, Beruf, Eigenschaft)
- **Was** ist auf dem Foto: Motiv, Objekte
- **Wo** wurde das Foto aufgenommen: Land, Region, Ort (Standort)
- **Warum** wurde das Foto aufgenommen: Was passiert auf dem Bild (Handlung)?
- **Wann** wurde das Foto aufgenommen: Tageszeit, Jahreszeit (Ereignis)
- **Wie** wurde das Foto aufgenommen: Welche Technik wurde benutzt? (HDR, FocusStacking, Panorama, Studio)

Für die Dateinamen gilt: **So kurz wie möglich, aber so lang wie nötig**. Bei zu kurzen Namen gehen wichtige Informationen verloren. Zu langen Dateinamen sind bei einigen Anwendungen nicht mehr darstellbar oder führen zu weiteren Problemen.

Der **Dateiname sollte die wesentlichen Inhalte beschreiben und das Dateidatum enthalten**. Es ist eine gute Idee Umlaute und Sonderzeichen zu vermeiden, da dies auf einigen Systemen Probleme bereitet.

Dateinamen sollten nur einmalig vergeben werden und damit einzigartig sein. Damit können bspw. sogar alle Bilder in einen einzigen Ordner liegen, ohne sich gegenseitig zu überschreiben.

#### **Nutze eindeutige, strukturierte, selbstsprechende Dateinamen**

Eine Digitalkamera vergibt automatisch nach der Aufnahme einen Dateinamen, der aber weder aussagekräftig noch einmalig ist. Meist Für das Wiederfinden einer Bilddatei wird ein eindeutiger Dateíname benötigt. Ein Dateiname gibt der Datei eine eindeutige Identifikation

Alle Bilder sollten nach einem **klar gegliederten und einfach zu verstehendem Schema umbenannt** werden. Neben den wichtigsten Begriffen zum Bildinhalt sind Aufnahmedatum Attribut, um Bilder später wieder schnell zu zufinden.

\*Digitalkameras registrieren das Aufnahmedatum automatisch in den EXIF-Daten direkt in der Bilddatei.

#### **Dateinamenskonventionen: Warum & wie erstellen**

Eine Dateinamenskonvention ist eine systematische Methode zur Benennung von Dateien. und ist eine einfache und leistungsfähigste Methode zum Organisieren und Abrufen Deiner Bilddatei.

Die Anwendung von strukturierten, konsistenten und selbtsbeschreibenden Dateinamensregeln dient

• einer besseren Lesbarkeit des Dateinamens des und damit einer einer besseren Übersichtlichtkeit,

- einer besseren Benutzerfreundlichkeit,
- Verständnis über den Inhalt ,
- eine vereinfachten Weitergabe der Datei, dem Wiederfinden und

Das Ziel einer Umbenennung besteht darin, die Lesbarkeit von Dateinamen zu erhöhen. Es ermöglicht Personen, die mit dem Inhalt noch nicht vertraut sind, einfacher durch Dateien zu navigieren, Dateien zu suchen und leichter zu finden, indem sie den Inhalt von Dateien widerspiegeln.

- den Inhalt eines Dokuments kennen, ohne es zu öffnen.
- Dokumente können mit der Such- / Filterfunktion Ihres Computers sehr schnell abgerufen und gefiltert werden.
- Speichern Sie Dokumente in einem einzigen Ordner, ohne den Kontext zu verlieren.

• Suchen und identifizieren Sie Dokumente, auch wenn sie sich nicht mehr in ihrem ursprünglichen Ordner befinden.

Dateinamenskonvention für Archivnamen

#### **Fünf Tipps zum Entwerfen Ihrer Dateinamenskonvention**

#### **1. Überlege, wie die Datei gefunden werden soll**

Wie Sie die Dateien abrufen möchten, hilft dabei, die richtige Dateinamenskonvention für diesen Dateityp zu bestimmen. Beachten Sie, dass die Dateisortierung von links nach rechts gelesen wird!

• Wenn Sie Ihren Dateinamen mit dem wichtigsten Parameter / der wichtigsten Komponente beginnen, können Sie Dokumente mit diesem Parameter alphabetisch (oder chronologisch) organisieren, ohne dass Sie eine Suche durchführen müssen. Wenn Ihre primäre Methode zum Zugriff auf eine Prozessfalldatei z. B. ihre Nummer ist, sollte dies das erste Element in Ihrer Dateinamenskonvention sein: Wenn Sie Ihre Dokumente im Dateimanager sortieren, werden sie zuerst nach Fallnummer sortiert angezeigt.

• Verwenden Sie für Datumsangaben YYYY-MM-DD (oder YYYYMMDD oder YYMMDD oder YYMM). Um sicherzustellen, dass die Dateien in der richtigen chronologischen Reihenfolge sortiert werden, sollten zuerst die wichtigsten Datums- und Zeitkomponenten und dann die am wenigsten signifikanten Komponenten angezeigt werden. Wenn alle anderen Wörter im Dateinamen identisch sind, erlaubt uns diese Konvention, nach Jahr, Monat und Datum zu sortieren. Einige Konventionen haben das Datum vor jedem Dateinamen, da dies die logischste Methode für das Team ist, Dateien abzurufen.

• Sequenzielle Nummern: Stellen Sie sicher, dass wenn mehr als 9 Dateien mit diesem Namen (Versionierung, Fotos) vorhanden sind, diese 01, 02, 03, .. sein müssen, damit sie in chronologischer Reihenfolge sortiert werden können. Wenn es mehr als 99 Dateien sind, sollte es -001, ... sein. -060, ..- 099, ..- 100

### **2. Verwende Sie relevante Komponenten in Ihrem Dateinamen, um Beschreibung und Kontext bereitzustellen**

Der Dateiname sollte die wesentlichen Elemente jeder Datei enthalten, abhängig davon, was für Ihre Abrufanforderungen geeignet ist. Dateinamen sollten den Datensatzersteller, der die Datei ursprünglich benannt hat, überdauern. Denken Sie also darüber nach, welche Informationen für jemanden in 15 Jahren hilfreich sein könnten.

Denken Sie daran, dass Sie höchstwahrscheinlich die vereinbarten Abkürzungen für diese Komponenten verwenden möchten, um die Dateinamen kurz zu halten. Beispielsweise kann eine Dateinamenskonvention die folgenden Komponenten in der folgenden Reihenfolge enthalten: [JJMMTT] \_ [Projekt] \_ [Land] \_ [Ereignis] - [Nummer] .xxx

Beispiele für Dateinamen basierend auf dieser Konvention: • 160301\_HRC\_Geneva\_launch-001.jpg • 151208\_HURIDOCS\_Casebox\_Improvements.pdf • 160126\_HURIDOCS\_EHRAC\_meeting\_notes.rtf • 160219\_SRJI\_Moscow\_meeting-001.jpg

#### **3. Behalte den Dateinamen eine angemessene Länge**

Halte Deine Dateinamen kurz und einfach. funktionieren mit einigen Arten von Software nicht gut, daher ist es am besten, sie kurz zu halten. Um dies zu erreichen, könnten Sie Folgendes berücksichtigen:

• Verwende Abkürzungen: bspw.: BlnPB beispielsweise "inv" anstelle von "invoice" oder "fr" anstelle von "francais")

• Der Dateiname sollte so kurz wie möglich und so lang wie nötig sein, um die Identität des Dokuments zu vermitteln.

• Eine allgemeine Obergrenze, die systemübergreifend nicht überschritten werden darf, sind

#### **256 Zeichen !**

*Beachte, das dabei der gesamte Dateipfad gezählt wird*

#### **4. Vermeide Sonderzeichen und Leerzeichen**

• Verwende keine (seltenen) Sonderzeichen wie ~! @ # \$% ^ &\*();<>?,[] {}"|

• Verwende keine Leerzeichen, dafür Alternativen, wie bspw. Unterstriche, -Bindestriche (aber keine Trennzeichen)

• Zu den Zeichen, die absolut NICHT verwendet werden dürfen, gehören: \ / : \* ? " < > | , da diese Verzeichnisdienste abbilden oder Anweisungen für Betriebssysteme darstellen

#### **5. Dokumentiere Deine Dateinamenskonvention**

Erleichtern Sie sich die Zeit, die Namenskonventionen für Dateien zu verstehen, zu verwenden und zu finden, indem Sie sie dokumentieren und an einem Ort platzieren, der leicht zu finden ist. Möglicherweise möchten Sie diese Dokumentation in eine readme.txt-Datei im freigegebenen Hauptordner aufnehmen. Sehen Sie sich die Beispieldatei zur Dateinamenskonvention in den folgenden Beispielen an. Halten Sie eine kurze (und unterhaltsame?) Interne Schulungssitzung ab, um zu erklären, warum die neue Dateinamenskonvention so wichtig ist und wie sie funktioniert. Erstelle ein Video, das die wichtigsten Punkte der Konvention durchläuft. . Kryptische oder untypische Kürzel sollten vermieden werden, da sie in der Regel in Vergessenheit geraten.

- Benenne die Bilddateien sinnvoll um in sog. "sprechende Dateinamen"
- Datum Ort Motiv / Person Projekt lfd. Nr.jpg: 2020-07-18-10435-KulturBrau-0291.jpg

Warum?

Wenn Du Deine Bilder weitergibst,

Zuerst einmal suchen ALLE - egal ob Windows, Mac oder Linux - fehlende Dateien über den Dateinamen.

#### **Nutze ein einfaches und aussagekräftiges Namensschema**

Das allgemeine Schema lautet:

JJ-MM-TT@hhmmss\_attribut1-[attribut2]-...-ort.ext

Aus der Bennennung lassen sich die wichtigsten W-Fragen beantworten und der vollständige Pfad ist aus der Datumsangabe ablesbar. Aus dem am 17. August 2018 um 14:12:39 aufgenommenen img2547.jpg wird dann 18-08-17@141239\_schiff-atlantis-helgoland.jpg welches in der Ordnerhierachie D | foto | 2018 | 08 liegt. Nach den Attributen steht der Ort und dann die Dateiendung Verwenden Sie nur **Kleinbuchstaben** ohne Umlaute oder Sonder- bzw. Leerzeichen, um Problemen zu vermeiden. Das Aufnahmedatum (im Format Jahr-Monat-Tag) am Anfang des Dateinamnes hat zudem den Vorteil, dass man die **Dateien automatisch chronologisch sortiert** im Dateimanager angezeigt bekommt. Datum-Zeit - Person - Ort - Ereignis Wann - Wer - Wo - Was  $(-$  Wie) Plz / StraßeNr. -2020.12.23\_10117\_Bln\_ alternativ: 2020-12-23\_10117\_BlnPa BlnPa - Berlin Pankow BlnPB - Berlin Prenzlauer Berg BlnMi - Berlin Mitte Was oder wer? Schiff Wo? Helgoland Name oder Bezeichnung? Atlantis Wann wurde fotografiert? 17. August 2010, 13:15 Uhr - 27 s Dateiname: **10-08-17@131527\_schiff-atlantis-helgoland.jpg**

Anwendungsbeispiel in [Graphicconverter](https://metabild.de/index.php/apps/graphicconverter)

## **Metadaten in der Datei**

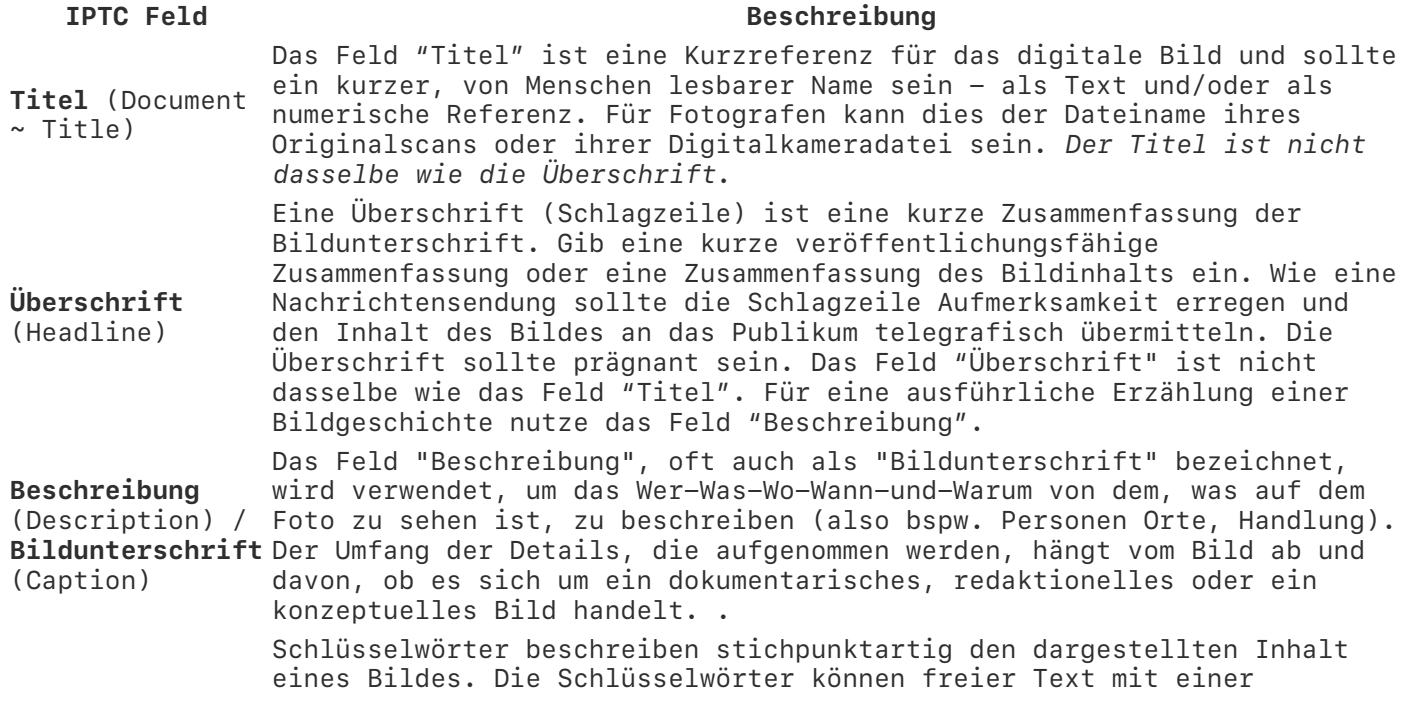

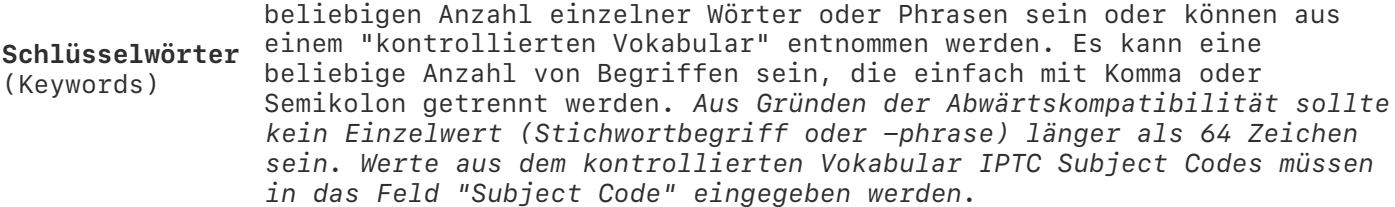

#### ####

### **Welche Schlüsselwörter beschreiben Deine Fotos am Besten?**

Wenn Du zuvor noch nie Fotos mit Schlagwörtern versehen hast, fragst Du Dich möglicherweise, wo Du beginnen sollst. Es gibt keine festen Regeln für die Verschlagwortung, wenn Du vorwiegend für Dich selbst fotografierst. **Die erste Regel ist einfach**: Verwende Schlagwörter, mit denen Du Deine Fotos später wiederfinden kannst! Das gilt für jeden Katalog! **Die zweite Regel**: Verwende Schlagwörter, mit den **andere** Deine Fotos wiederfinden können! Eine Archiv-Regel!

#### **Deine Schlüsselwörter sollten folgende Fragen beantworten**

- **Wer** ist auf dem Foto: Welche Personen sind auf dem Bild (Name, Verbindung, Beruf, Eigenschaft)
- **Was** ist auf dem Foto: Motiv, Objekte
- **Wo** wurde das Foto aufgenommen: Land, Region, Ort (Standort)
- **Warum** wurde das Foto aufgenommen: Was passiert auf dem Bild (Handlung)?
- **Wann** wurde das Foto aufgenommen: Tageszeit, Jahreszeit (Ereignis)
- **Wie** wurde das Foto aufgenommen: Welche Technik wurde benutzt? (HDR, FocusStacking, Panorama, Studio)

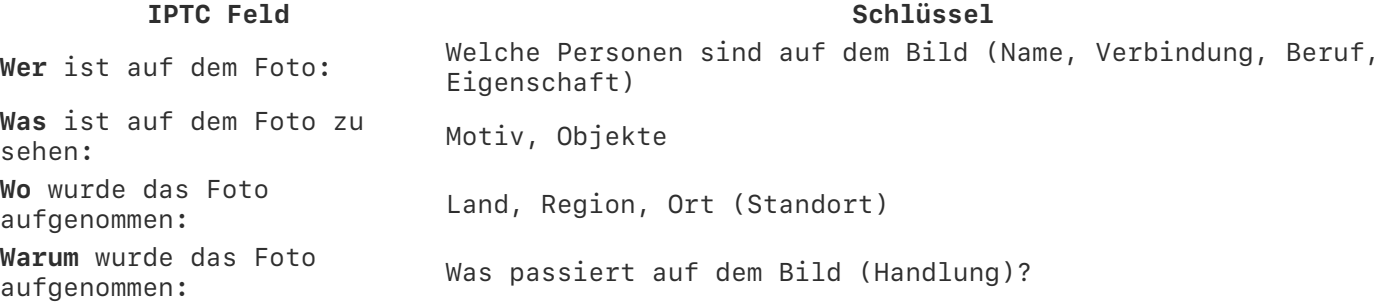

Überlege Dir, bevor Du die Fotos mit Schlagwörter versiehst, welche Wörter für die Suche nach Ihren Fotos wichtig sein könnten.

Anwendungsbeispiel: Eingabe der Schlüsselwörter in [NeoFinder](https://metabild.de/index.php/apps/neofinder)

#### [Mehr zu Schlagwörtern](https://metabild.de/index.php/photo-flow/schlagworter)

Anwendungsbeispiel in [Graphicconverter](https://metabild.de/index.php/apps/graphicconverter)

## **Welche Schlagwörter beschreiben Deine Fotos am Besten?**

Wenn Du zuvor noch nie Fotos mit Schlagwörtern versehen hast, fragst Du Dich möglicherweise, wo Du beginnen sollst. Es gibt keine festen Regeln für die Verschlagwortung, wenn Du vorwiegend für Dich selbst fotografierst. **Die erste Regel ist einfach**: Verwende Schlagwörter, mit denen Du Deine Fotos später wiederfinden kannst! Das gilt für jeden Katalog! **Die zweite Regel**: Verwende Schlagwörter, mit den **andere** Deine Fotos wiederfinden können! Eine Archiv-Regel!

#### **Deine Schlagwörter sollten folgende Fragen beantworten**

- **Wer** ist auf dem Foto: Welche Personen sind auf dem Bild (Name, Verbindung, Beruf, Eigenschaft)
- **Was** ist auf dem Foto: Motiv, Objekte
- **Wo** wurde das Foto aufgenommen: Land, Region, Ort (Standort)
- **Warum** wurde das Foto aufgenommen: Was passiert auf dem Bild (Handlung)?
- **Wann** wurde das Foto aufgenommen: Tageszeit, Jahreszeit (Ereignis)
- **Wie** wurde das Foto aufgenommen: Welche Technik wurde benutzt? (HDR, FocusStacking, Panorama, Studio)

Überlege Dir, bevor Du die Fotos mit Schlagwörter versiehst, welche Wörter für die Suche nach Ihren Fotos wixhtig sein könnten.

Anwendungsbeispiel: Eingabe der Schlüsselwörter in [NeoFinder](https://metabild.de/index.php/apps/neofinder)

[Mehr zu Schlagwörtern](https://metabild.de/index.php/photo-flow/schlagworter)

## **Archiv-Datenformat**

## **Export**

- Exportiere Archiv-Datenformat: TIFF
- Exportiere die Katalogdatei in alternative Formate (Kontaktabzug.pdf, Katalog.csv)

## **Zusätzliche Dokumentation**

Erstelle eine Text-Datei.txt mit zusätzlichen Information: mit Notizen zum Projekt oder Ereignis ("MeinUrlaub\_2005.txt"),

## **ARCHIV**

## **Auswahl**

- Wähle die besten Aufnahmen aus, so das eine Geschichte erzählt wird
- Erstelle ein Album
- Exportiere in ein Archivformat: TIFF (sRGB, 300dpi, 18x24 cm sind ausreichend)
- 

## **Synchronisation**

- Computer mit Online-Cloud
- NAS-Laufwerk im Netzwerk
- alle Dateien inkl. Arbeitsdateien
- stündlich-täglich

## **Datensicherung**

- auf externe Festplatten (Magnet)
- auf NAS-Laufwerk (Magnet)
- nach Projektabschluß

## **Archiv-Medium**

Archivierung auf M-Disc (einmal beschreibbar, sicher: archivfest)

**Verbreitung**

- Verteile Deine Bilder
- Fertige ein physisches Foto-Album an und verteile Kopien an Familie und Freunde *Je mehr Personen Kopien der Fotos besitzen, desto wahrscheinlicher überleben diese die Zeit*

# **Der digitale Schuhkarton: Minimale praktikable Digitale Datenverwaltung**

In unserer Reihe zum Digital Asset Management haben wir uns darauf konzentriert, das beste DAM-System zu entwickeln, das für Sie funktioniert. Wir haben Lösungen zu verschiedenen Kostenpunkten angeboten und unsere vorgeschlagenen Systeme so einfach gehalten...

In unserer Reihe zum Digital Asset Management haben wir uns darauf konzentriert, das beste DAM-System zu entwickeln, das für Sie in Frage kommt. Wir haben Lösungen zu verschiedenen Kostenpunkten angeboten und unsere Systemvorschläge so einfach wie möglich gehalten. Für den durchschnittlichen Familienbuchhalter oder Hobbyfotografen sind viele DAM-Lösungen jedoch eine größere Investition, komplizierter in der Einrichtung und im Betrieb und teurer in der Wartung, als viele Menschen verwalten können oder wollen.

Ich bin davon überzeugt, dass DAM für jede Person, die eine Kamera oder Videokamera berührt, zu einer normalen Vorgehensweise werden muss, nicht zu einer Ausnahme. Ohne ein auch nur grundlegendes Digital Asset Management werden wir den Überblick über das verlieren, was wir haben, und, was noch beunruhigender ist, wir werden das verlieren, was wir insgesamt haben. Anstatt Erinnerungen aufzubauen und zu bewahren, werden wir in einem bedeutungslosen visuellen Meer ertrinken.

Anstatt die beste DAM-Lösung vorzuschlagen, schlage ich in diesem Artikel das minimal praktikable DAM-System vor, das jeder Mensch zur Organisation und Sicherung seiner Bilder verwenden kann. Die "Digitale Schuhschachtel" soll das zugänglichste, am wenigsten langweilige und minimalistischste System sein, das sich unser Team vorstellen kann. Egal, ob Sie nur schnelle Bilder mit Ihrem Smartphone machen oder hunderte von Stunden Video mit einer hochentwickelten Videokamera aufnehmen, dieses System wird für Sie funktionieren.

## **Grundlegende Anforderungen**

Unser digitaler Schuhkarton soll ein minimales, praktikables DAM-System sein. "Lebensfähig" bedeutet, dass unser digitaler Schuhkarton durchgehend wiederholbar, zuverlässig und benutzbar sein muss.

## **Wiederholbar**

Wir glauben, dass unser digitaler Schuhkarton ein ziemlich gutes DAM-System ist, wenn auch aus keinem anderen Grund, denn es ist in erster Linie ein System. Wie bei allem, was wir behalten und wiederfinden wollen, müssen wir ein methodisches Verfahren haben, das wir anwenden können und wollen. Digital Asset Management, wie einfach es auch sein mag, muss dennoch systematisch und wiederholbar sein. Der digitale Schuhkarton ist ein einfaches System, das auf dem basiert, was wir für einen [wiederholbaren DAM-Workflow] halten (https://photography.tutsplus.com/tutorials/the-digital-pipeline-how-to-safelymanage-images-and-video-from-capture-to-archive--cms-24729).

## **Zuverlässig**

Es ist schön und gut, ein System zu haben, aber das System ist nutzlos, wenn das Endergebnis das, was wir behalten wollen, in Gefahr bringt, verloren zu gehen oder zerstört zu werden. Der Zweck des DAM besteht schließlich darin, Ihre Bilder in einen sicheren digitalen Raum zu bringen. Es gibt zwar kein absolut sicheres System, aber unser digitaler Schuhkarton entspricht den unserer Meinung nach grundlegenden [goldenen Regeln der digitalen Vermögensverwaltung] (https://photography.tutsplus.com/tutorials/7-goldenrules-of-digital-asset-management--cms-24728).

## **Verwendbar**

Wenn wir wollen, dass die Menschen ein System benutzen, muss das System benutzerfreundlich und praktisch sein. Das bedeutet, dass das System allgemein verfügbar, kostenlos oder kostengünstig und leicht verständlich sein muss. Angesichts unserer mobilen, globalen Gesellschaft wollten wir auch ein System, auf das von fast jedem Ort aus mit fast jedem Computergerät zugegriffen werden kann. Wir haben unser System auch so konzipiert, dass es software-unabhängig ist. Für unseren digitalen Schuhkarton ist keine Software erforderlich, die über das Betriebssystem Ihres Computers oder die Dienste hinausgeht, die Ihnen mit Cloud Storage zur Verfügung stehen.

## **Der digitale Schuhkarton**

Bevor Sie sich durch die folgenden Schritte arbeiten, laden Sie [das einseitige Dokument](https://cms-assets.tutsplus.com/uploads/users/457/posts/24970/attachment/Tuts-DigitalShoebox.pdf), das diesem Artikel beiliegt, herunter und drucken Sie es aus. Das Dokument enthält das folgende Diagramm, das Ihnen helfen wird, den Ablauf zu erkennen.

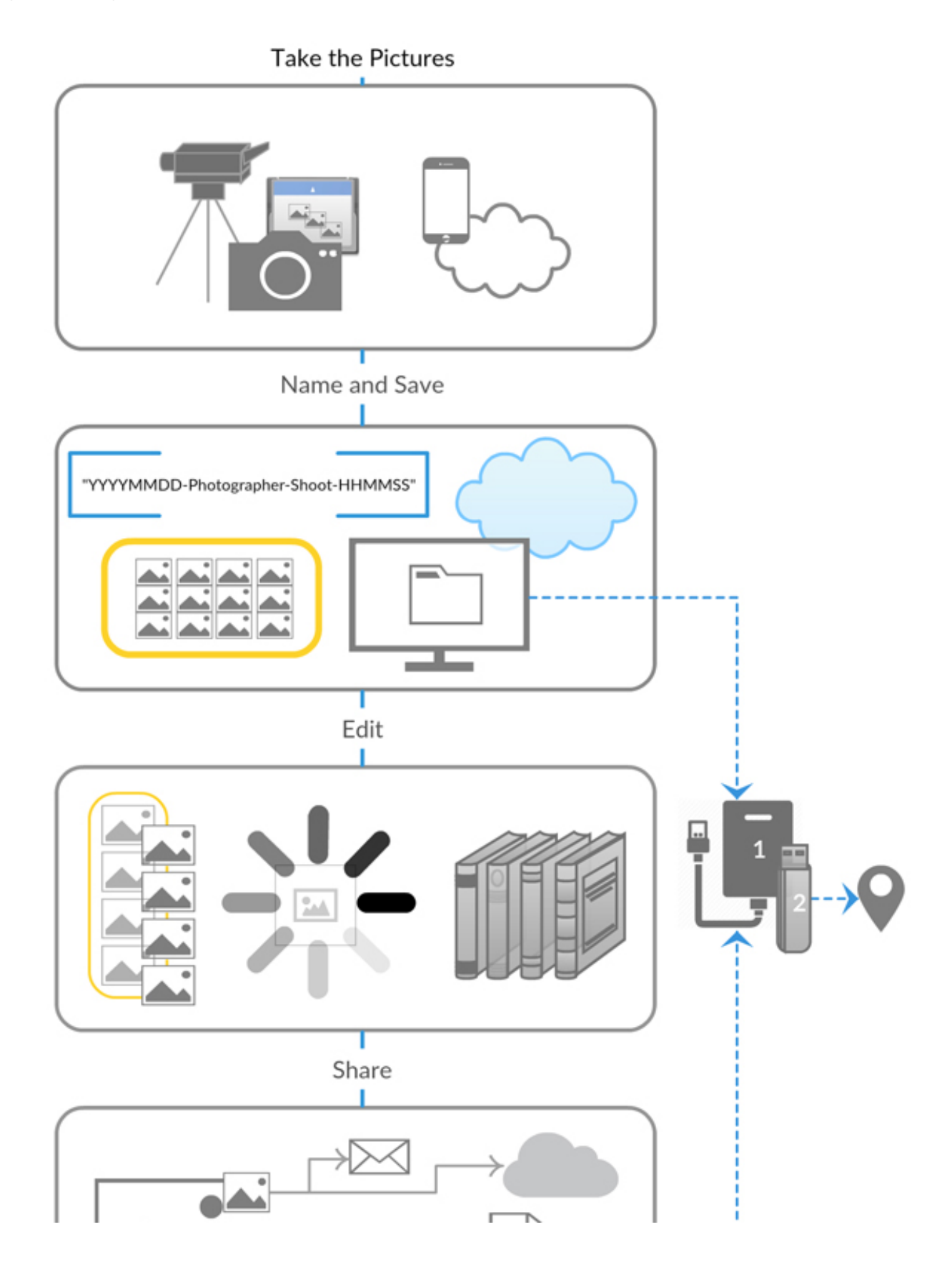

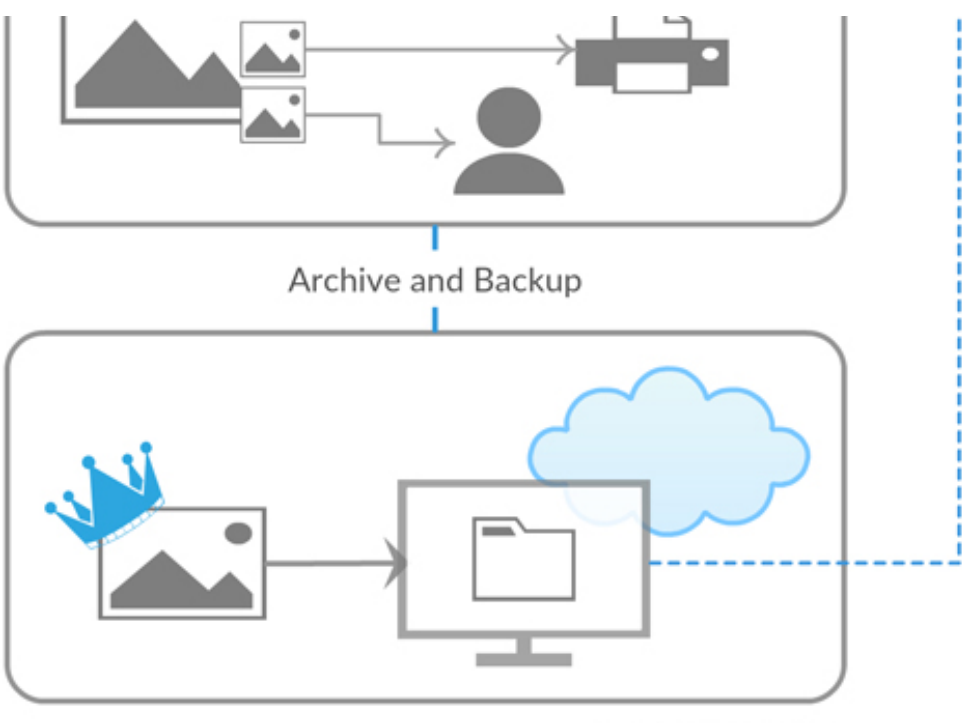

C Dawn Oosterhoff

Flowchart for maintaining a digital shoebox

## **Ausrüstung**

Um mit Ihrem digitalen Schuhkarton beginnen zu können, benötigen Sie die folgende Ausrüstung:

- Eine Kamera, Videokamera oder ein Smartphone
- Ein Computer oder ein mobiles Gerät und eine Speicherwolke
- USB-Flash-Laufwerke oder externe Festplatte
- Schlüsselanhänger, Etikettiermaschine oder ein anderes Etikettiersystem
- Ein kooperativer Freund oder ein Familienmitglied
- Ein Schuhkarton (oder ein beliebiger kleiner Karton)

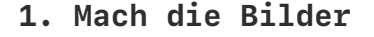

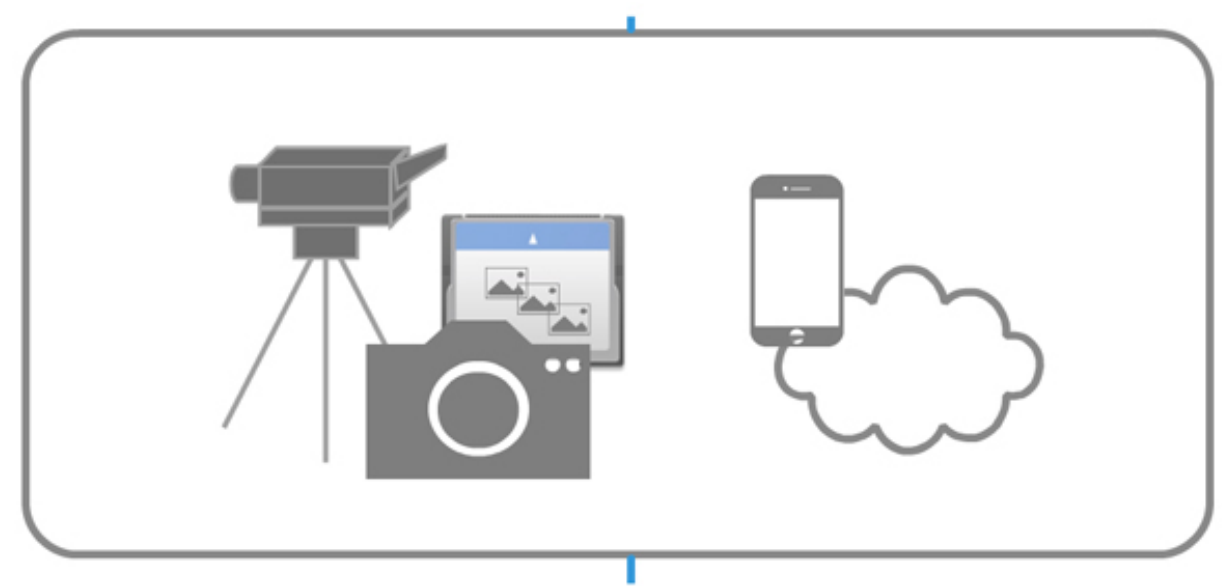

## Take the pictures

Smartphones und Kompaktkameras haben das Fotografieren einfach und so automatisch gemacht, wie wir es uns wünschen. Doch wenn Sie Ihre Bilder behalten wollen, müssen Sie in den Prozess einsteigen und Ihre digitale Schuhschachtel starten, wenn Sie den Auslöser drücken.

**a) Erhalten Sie die bestmögliche Bild- oder Videoqualität.**

Normalerweise bedeutet dies, dass Sie RAW-Dateien aufnehmen, wenn dies möglich ist, und wenn dies nicht möglich oder sinnvoll ist, nehmen Sie das größte JPEG-Format auf, das Ihre Kamera erlaubt. Lesen Sie Ihr Kamerahandbuch oder suchen Sie online nach Informationen über die Bildqualität, die Ihre Kamera erzeugen kann. Stellen Sie Ihre Kamera so ein, dass sie ein Bild mit der höchstmöglichen Auflösung aufnimmt und speichert.

Es kann Zeiten geben, in denen Sie Grund haben, etwas weniger als die beste Bildqualität aufzunehmen. Wenn dies der Fall ist, gehen Sie bewusst Kompromisse ein und informieren Sie sich umfassend über die von Ihnen getroffenen Entscheidungen.

## **b) Stellen Sie sicher, dass Sie genügend Speicherplatz auf Ihrer Kamera haben.**

Überprüfen Sie den Speicherplatz auf Ihrer Kamera oder Ihrem Smartphone und beobachten Sie, wie viel Platz Ihnen für neue Bilder zur Verfügung steht. Es gibt nichts Schlimmeres, als zu einem einmaligen Ereignis zu kommen, nur um festzustellen, dass Ihr Smartphone oder Ihre Speicherkarte voll ist.

Wenn Sie eine Kamera mit einer Speicherkarte verwenden, sollten Sie immer eine Ersatz-Speicherkarte dabei haben. Karten können versagen. Und halten Sie Ihre Speicherkarten in gutem Zustand. Vermeiden Sie es, Bilder mit Ihrer Kamera zu löschen, was zum Versagen der Karte führt. Formatieren Sie stattdessen die Karte nach dem Hochladen von Bildern von Ihrer Speicherkarte in Ihrer Kamera, um die Gesundheit der Speicherkarte zu gewährleisten.

## **2. Benennen und Speichern der Bilder**

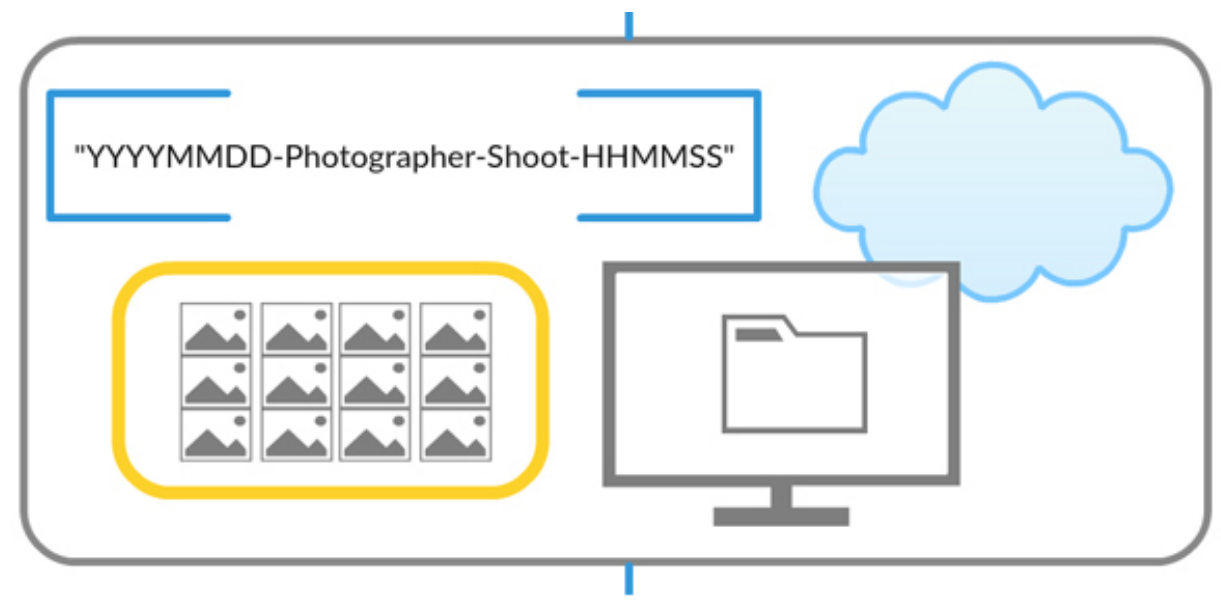

Name and save the pictures

#### **a) Verschieben oder kopieren Sie Ihre Originalbilder an einen sicheren Speicherort.**

Ihre Originalbilddatei ist digitales Gold und muss als solches behandelt werden. Wenn Sie einen Computer besitzen, besteht die einfachste Möglichkeit darin, Ihre Originalbilder auf die Festplatte Ihres Computers hochzuladen. Wenn Sie keinen Computer haben oder Ihren Computer nicht benutzen möchten, können Sie Ihre Bilder direkt auf einem Cloud-Storage-Service speichern.

Wenn Sie Cloud-Storage verwenden, stellen Sie sicher, dass Sie einen Speicherdienst und keinen Synchronisierungsdienst verwenden. Google Drive, Google Photos, Apple Photos, Dropbox und Microsoft OneDrive sind Beispiele für Cloud-Synchronisierungsdienste. Wenn Sie bei einem Synchronisierungsdienst ein Bild absichtlich oder versehentlich von einem einzelnen Zugriffspunkt entfernen, wird das Bild aus dem Synchronisierungsdienst entfernt und steht auf keinem Gerät mehr zur Verfügung. Das ist keine sichere Speicherung von Originalbildern.

Ein Synchronisierungsdienst ist kein sicherer Speicherort, aber er hat seine Vorzüge. Wenn Sie einen Synchronisierungsdienst verwenden, um Bilder automatisch von Ihrem Smartphone hochzuladen, stellen Sie sich den Synchronisierungsdienst wie eine riesige, virtuelle Speicherkarte für Ihr Smartphone vor. So wie Sie Bilder von einer Kamera auf einen sicheren Speicherplatz hochladen müssen, müssen Sie auch Bilder von einem

Fotosynchronisierungsdienst auf einen sicheren Speicherplatz hochladen.

#### **b) Benennen Sie Ihre Bilddateien.**

Die Benennung Ihrer Bilder mit wesentlichen Informationen in einem einheitlichen Format ist das einfachste und eines der wichtigsten Dinge, die Sie für die sichere Speicherung Ihrer Bilder tun können. Bilddateien, die systematisch benannt sind, können im einfachsten Dateiverwaltungssystem ohne spezielle Software gefunden und identifiziert werden.

Sie haben einige Optionen zur Umbenennung Ihrer Dateien.

Wenn Sie einen Computer verwenden, können Sie Ihre Bilder nach dem Hochladen umbenennen, indem Sie die Stapel-Umbenennungsoptionen im Betriebssystem Ihres Computers verwenden. Die Option ist vielleicht nicht sofort ersichtlich, aber wenn Sie im Internet suchen, finden Sie schnell eine Anleitung für Ihre Betriebssystemversion.

Vielleicht möchten Sie sich auch einige der herunterladbaren Massen-Umbenennungsprogramme ansehen. Bei den meisten handelt es sich um kleine, eigenständige Dienstprogramme, die spezifisch für Betriebssysteme sind, aber nicht von anderer Software abhängig sind. Einige Dienstprogramme bieten mehr Optionen als andere. Eine wertvolle Funktion, wenn Sie sich Optionen ansehen, ist die Möglichkeit, Informationen aus den Metadaten des Bildes für die Umbenennung zu verwenden.

Wenn Sie einen Synchronisierungsdienst direkt nach der Aufnahme verwenden, sollten Sie die Optionen für die Umbenennung Ihrer Bilddateien prüfen, bevor Sie einen Satz von Originalbildern speichern. Dadurch wird sichergestellt, dass Ihre Bilddateien - Original, synchronisierte oder Arbeitskopie und alle veröffentlichten Versionen - alle den gleichen Namen haben.

Wie Sie Ihre Dateien benennen, hängt von Ihren Bedürfnissen ab, aber hier ist eine allgemein empfohlene Vorlage, die Ihre Bilder unter fast allen Umständen in Ordnung hält: **JJJJJMMTT-Fotograf-Schießen-HHMMSS**.

"**YYYYYYMMDD**" ist das Datum, an dem das Bild aufgenommen wurde; zum Beispiel 20150901. Wenn Sie die Reihenfolge Jahr-Monat-Tag verwenden, werden Ihre Fotos in jedem Dateiverwaltungssystem in sequentieller Reihenfolge angeordnet. Es ist webfreundlich, für das Jahr vier statt zwei Ziffern zu verwenden.

"**Fotograf**" ist der Name des Fotografen. Indem Sie Ihren Namen in den Dateinamen aufnehmen, identifizieren Sie das Bild als Ihres - eine wertvolle Information, falls Sie und Ihre Bilder getrennt werden oder falls Sie das Bild als Ihres identifizieren müssen. Indem Sie Ihren Namen hinter das Datum setzen, werden Bilder aus zwei oder mehr Quellen (z.B. wenn Sie und Ihr Partner sich ein Archiv teilen) weiterhin in chronologischer Reihenfolge übertragen.

"**Shoot**" ist der Name des Ereignisses, des Ortes oder, wenn es sich um Porträts handelt, der fotografierten Person. Das Hinzufügen von Shoot-Informationen zum Bildnamen ist nicht unbedingt erforderlich, aber es hilft Ihnen, zusammengehörige Fotos zu identifizieren.

"**HHMMSS**" ist die Zeit, zu der das Bild aufgenommen wurde, wobei eine 24-Stunden-Uhr verwendet wird; zum Beispiel 130923. Die Verwendung der Zeit zur Identifizierung einzelner Bilder innerhalb eines Shootings ist eine einfache Möglichkeit, die sicherstellt, dass nicht zwei Bilder verwechselt oder ein Bild durch ein anderes infolge einer versehentlichen oder unregelmäßigen Nummerierung überschrieben wird. Einige Umbenennungsoptionen beziehen diese Informationen aus den Metadaten des Bildes. Wenn Sie diese Option bei Ihrem Umbenennungssystem nicht haben, können Sie Ihre Bilder fortlaufend nummerieren, beginnend mit 0001. Wenn Sie fortlaufende Nummern verwenden, achten Sie darauf, die Nullen beizubehalten, damit Ihre Dateien in der Reihenfolge ihrer Reihenfolge aneinandergereiht werden.

#### **c) Organisieren Sie Ihre Dateien in Ordnern.**

Je nach Größe Ihrer Bildsammlung benötigen Sie möglicherweise keine Ordnerstruktur, die über die Gruppierung der Bilder nach Jahren hinausgeht. Wenn Sie ein produktiver Shooter sind, sollten Sie Ihre Jahresordner in Ordner nach Monaten oder Shootings unterteilen. Ihr Ziel ist es nur, Ihre Bilder überschaubar zu machen. Das Erstellen einer Ordnerstruktur mit mehr als zwei Ebenen in der Tiefe verkompliziert die Navigation der Bilder oft eher, als dass es sie vereinfacht.

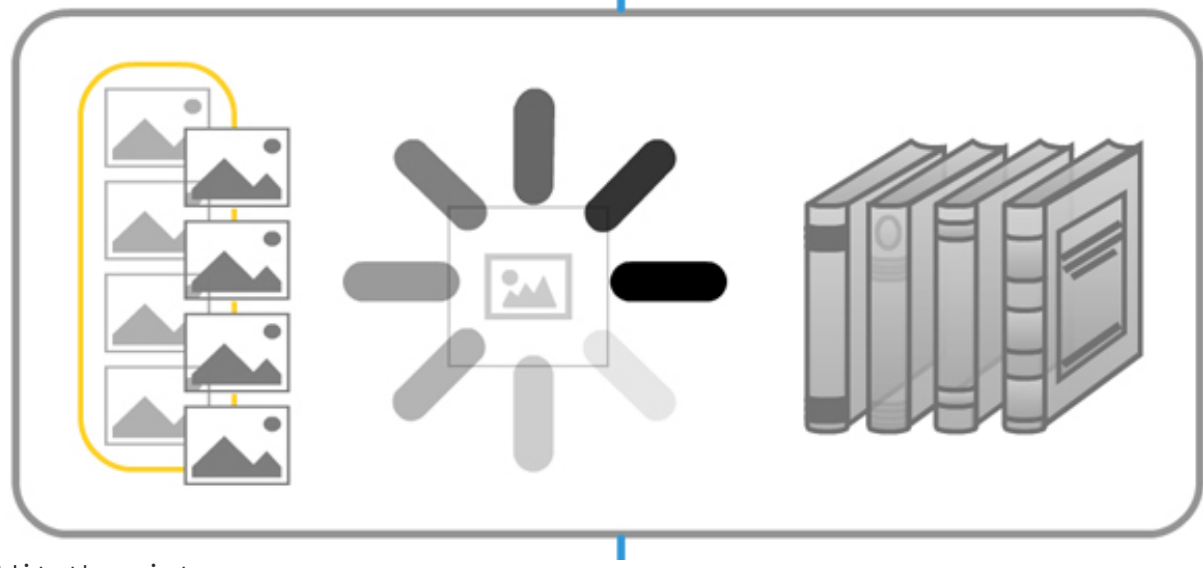

Edit the pictures

#### **a) Duplizieren Sie Ihre Original-Bilddateien, dann verarbeiten.**

Der Schlüssel zum erfolgreichen DAM in diesem Stadium ist die Arbeit an einer Kopie Ihrer Bilddateien. Manipulieren Sie niemals, niemals Ihre Original-Bilddatei. Dies gilt insbesondere, wenn Sie mit JPEG-Dateien arbeiten: Jedes Mal, wenn Sie ein JPEG öffnen und wieder speichern - selbst wenn Sie keine Bildbearbeitung vorgenommen haben -, beeinträchtigen Sie die Qualität des Bildes.

Wenn Sie einen Synchronisierungsdienst von der Aufnahme aus nutzen, verfügen Sie möglicherweise bereits über einen Satz von Arbeitsbildern, wenn Sie Ihre Bilder nicht verschoben, sondern in Ihren sicheren Speicherort kopiert haben. Wenn Sie keinen Synchronisierungsdienst nach der Aufnahme verwenden, ist dies der Zeitpunkt, an dem Sie einen solchen Dienst nutzen sollten. Sie können Ihre Bilder bearbeiten, verschieben und freigeben, ohne zahlreiche Kopien machen zu müssen oder den Überblick darüber zu verlieren, wo Sie Ihre Dateien gespeichert haben. Viele Cloud-Synchronisierungsdienste für Fotos verfügen sogar über Bildbearbeitungssoftware im Dienst.

Wenn Sie keinen Synchronisierungsdienst verwenden, können Sie alles, was Sie auf Ihrem Computer tun müssen, mit Ihrem Betriebssystem ausführen. Legen Sie einfach die Kopien Ihrer Originalbilder in einem Verzeichnis ab, das völlig getrennt von den Originalen ist. Ihre Duplikatdateien sind Ihre Arbeitsdateien.

Sie benötigen keine spezielle Software oder einen Cloud-Service in der Bearbeitungsphase, vor allem wenn Sie ein Fotograf sind, der "schießt und es so macht, wie es ist". Wenn Sie jedoch einen Verwaltungs- und Bearbeitungsdienst oder eine Bearbeitungssoftware nutzen möchten, nehmen Sie sich die Zeit, zwei Artikel von Andrew Childress für die DAM-Serie zu lesen:

- [How to Choose Asset Management Software for Your Digital Picture Archive](https://photography.tutsplus.com/tutorials/how-to-choose-asset-management-software-for-your-digital-picture-archive--cms-24356)
- [Free DAM! 5 No-Cost Programs to Manage Your Digital Image Collection](https://photography.tutsplus.com/tutorials/free-dam-5-no-cost-programs-to-manage-your-digital-image-collection--cms-24660)

Beide Artikel betrachten kombinierte Online-Dienste und eigenständige kombinierte und Einzweck-Software.

**b) Wenn Sie mit JPEGs fotografieren, fügen Sie dem Dateinamen Ihrer Arbeitsbilddatei einen Code hinzu.**

Wenn Sie JPEGs für die Aufnahme und die endgültigen Bilder verwenden, ist die Wahrscheinlichkeit sehr hoch, dass Sie irgendwann Ihr Originalbild mit der endgültigen Version überschreiben werden. Um diese Katastrophe zu vermeiden, empfehle ich Ihnen dringend, irgendwann, während Sie mit einem Bild arbeiten, einen Code zum Dateinamen der Arbeitskopie hinzuzufügen. Verwenden Sie einen Code, der Ihnen etwas bedeutet, z.B. "FV" für die endgültige Version oder "Ed" für editiert. Der Dateiname des Bildes würde dann zu "FV" werden: **JJJJJMMMTT-Fotograf-Schießen-HHMMSS-FV.jpg**

**c) Überlegen Sie, ob Sie ein Backup Ihrer funktionierenden Bilddateien erstellen müssen.**

Wenn Sie ein supereinfaches DAM-System suchen oder Ihre Bilder nicht (oder nur sehr wenig) bearbeiten, benötigen Sie wahrscheinlich keine Sicherung Ihrer Arbeits-Bilddateien. Denken Sie daran, dass Sie Ihre Originaldateien sicher verstaut haben, so dass Sie, falls das Schlimmste passiert und Sie ein Bild in der Bearbeitungsphase verlieren, nur zu Ihrem Originalbild zurückgehen, eine neue Kopie erstellen und neu beginnen müssen.

Wenn Sie jedoch erhebliche Arbeit an Ihren Bildern leisten, sollten Sie in Erwägung ziehen, eine Sicherheitskopie Ihrer Arbeitsdateien zu erstellen. Diese Sicherung muss weder kompliziert noch dauerhaft sein. Es kann ausreichen, eine aktuelle Kopie Ihrer Dateien auf einem USB-Flash-Laufwerk oder einer externen Festplatte aufzubewahren. Wenn Sie glauben, dass Sie vielleicht etwas Automatischeres oder Umfassenderes benötigen, dann überdenken Sie Ihren Plan, einen digitalen Schuhkarton zu verwenden, und werfen Sie einen Blick auf die anderen Artikel in der Reihe [Digital Asset Management für jedermann] (https://photography.tutsplus.com/series/digital-asset-management-for-everyone--cms-796).

#### **d) Sortieren.**

Bevor Sie die Bearbeitungsphase verlassen, überlegen Sie, wie Sie Ihre Geschichte erzählen wollen. Manchmal reicht ein einziges Foto oder Video aus. Häufig sind für eine Geschichte einige wenige oder mehr Bilder erforderlich. Denken Sie darüber nach, Ihre Bilder in Alben oder Katalogen zu organisieren, entweder mit Hilfe einer Online- oder Software-Option, indem Sie Kopien Ihrer Fotos anfertigen und die Kopien in einem Ordner gruppieren, oder indem Sie Sammlungen für den Druck in Fotobüchern organisieren.

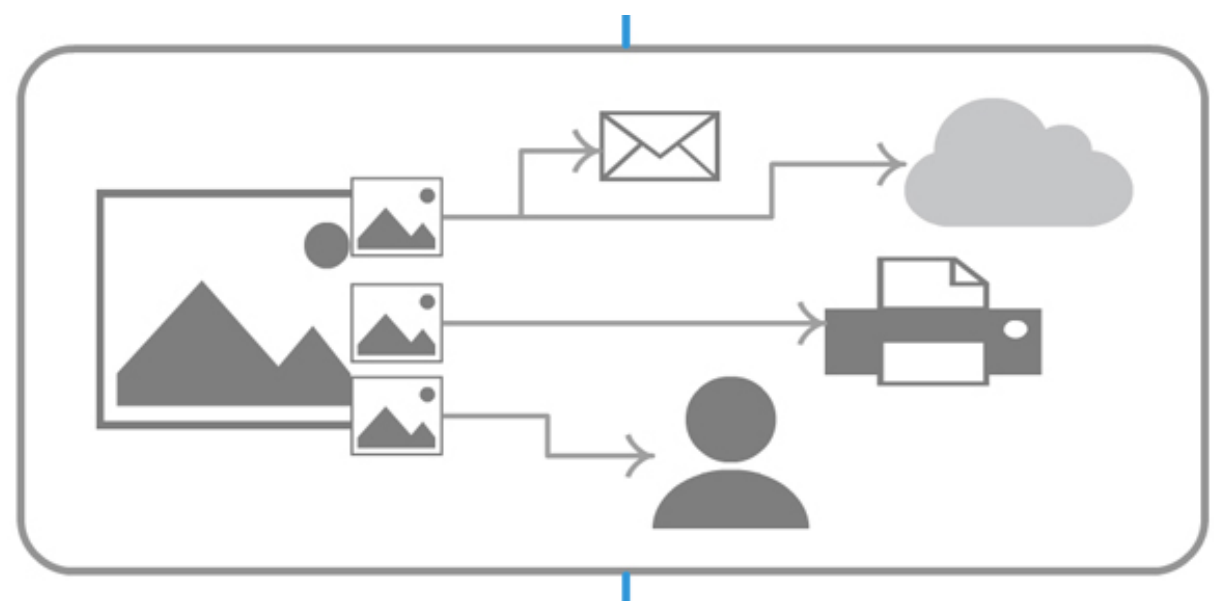

### **4. Teilen Sie Ihre Bilder**

Share the pictures

Wir machen Fotos und Videos, damit wir sie mit anderen teilen und wieder anschauen können. Teilen Sie sie auf sozialen Medien oder in einem Online-Fotodienst. Wenn Sie Ihren Namen in Ihren Bilddateinamen aufgenommen haben, haben Sie mindestens einen Schritt unternommen, um das Bild als Ihres zu kennzeichnen. Drucken Sie Ihre Fotos aus, um sie zu rahmen oder zu organisieren, und drucken Sie sie in einem Fotobuch aus. Teilen Sie Ihre Erinnerungen auf die Art und Weise, die Ihnen am sinnvollsten erscheint, nur geben Sie Ihre Original-Bilddatei nie und nimmer weiter. Diese Original-Bilddateien bleiben in Ihrer digitalen Schuhschachtel verborgen.

## **5. Archivieren und sichern Sie Ihre Bilder**

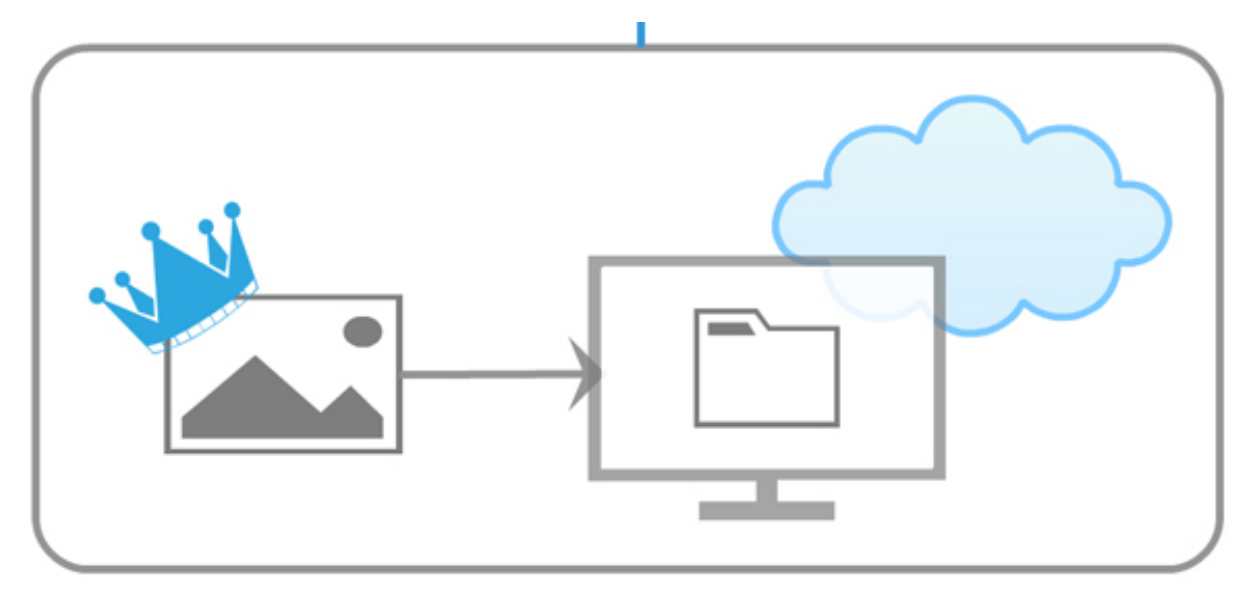

Archive and backup the pictures

**a) Fügen Sie Ihr fertig bearbeitetes Bild zu Ihrem Archiv hinzu.**

Ihr Bildarchiv ist der endgültige, sichere Aufbewahrungsort für Ihre Originalbilder und die endgültige Version aller bearbeiteten Bilder. Sie werden mindestens zwei Kopien Ihres Archivs aufbewahren. Die goldene Regel für Backups ist, drei Kopien der Bilddateien zu haben, aber ich gehe davon aus, dass Sie irgendwo eine aktive Kopie Ihrer Bilder haben in einem Online-Fotoalbum oder Synchronisierungsdienst oder gedruckt in einer Sammlung.

Sie haben Ihre Originalbilder in Ihrem Archiv abgelegt, als Sie Ihre Originalbilddateien hochgeladen und an einem sicheren Ort gespeichert haben. Wenn Sie keine Änderungen an Ihren Fotos oder Videos vornehmen, brauchen Sie Ihrem Archiv nichts mehr hinzuzufügen. Wenn Sie jedoch Änderungen vornehmen, fügen Sie eine (nur eine) Kopie Ihrer endgültigen Arbeitsversion Ihrer Bilder zu Ihrem Archiv hinzu. (Wenn Sie mehr über Archive erfahren möchten - und warum Sie nur eine Kopie Ihrer endgültigen Arbeitsversion speichern würden - schauen Sie sich [Die Anatomie eines Digital Asset Management-Systems] (https://photography.tutsplus.com/articles/the-anatomy-of-a-digital-asset-managementsystem--cms-24397) an).

Wenn Sie JPEGs für die Aufnahme und die endgültigen Bilder verwenden, denken Sie daran, dem Dateinamen der Arbeitskopie Ihres Bildes einen Code hinzuzufügen. Möglicherweise möchten Sie die endgültigen Versionen Ihrer Bilder auch in einem Ordner speichern, der sich deutlich von dem Ordner unterscheidet, den Sie für Ihre Originalbilder verwendet haben.

#### **b) Sichern Sie sie und holen Sie sie von der Website.**

Wenn Sie nur eine einzige Sache tun, um Ihre digitalen Bilder und Videos zu verwalten, ist dies die wichtigste Sache, die Sie tun müssen: Erstellen Sie eine Kopie Ihrer Bilddateien und speichern Sie diese Kopie an einem anderen Ort als dem, an dem Sie Ihren primären Satz von Bildern aufbewahren. Ich meine nicht nur die Verwendung einer separaten Ordnerstruktur. Ich meine, dass Sie Ihre Sicherungskopie auf einem separaten Speichergerät erstellen müssen, auch wenn Sie Cloud-Storage verwenden und der Speicherdienst seine eigenen Sicherungskopien erstellt. Sie möchten eine zweite physische Kopie an einem sicheren Ort aufbewahrt haben.

USB-Flash-Laufwerke sind ideal für physische Backups. Sie sind klein, stabil und relativ preiswert. Da sich in einem Flash-Laufwerk keine beweglichen Teile befinden, ist das Risiko eines mechanischen Ausfalls gering. Und da Sie das Flash-Laufwerk für die langfristige Speicherung an einem sicheren Ort verwenden, benötigen Sie weder USB 3.0 noch Verschlüsselung, was die Kosten um etwa die Hälfte senkt. Verzichten Sie jedoch nicht auf Qualität zu Lasten der Kosten. Wir sprechen hier von Langzeitspeicherung, also halten Sie sich an die bewährten Markennamen. Eine Garantie rettet keine verlorenen Bilddateien, aber eine Garantie ist ein Zeichen dafür, dass der Hersteller hinter seinem Produkt steht.

Wenn Sie ein produktiver Fotograf sind, der RAW-Aufnahmen macht und eine große Dateigröße erzeugt, können Flash-Laufwerke unpraktisch sein. Ziehen Sie in diesem Fall die Verwendung externer Festplatten in Betracht, kaufen Sie jedoch eine seriöse Marke, die

für Reisen gemacht ist. Diese Festplatten halten in der Regel Stöße und Schläge besser aus.

Verwenden Sie keine CDs, DVDs oder Blu-ray-Discs für die langfristige Speicherung. Eine Erklärung und Alternativen finden Sie in dem kurzen Artikel "Auswahl von [Datenspeichermedien für Fotos und Video: Wann keine optischen Medien verwendet werden](https://photography.tutsplus.com/articles/choosing-data-storage-media-for-photos-and-video-when-not-to-use-optical-media--cms-24826) sollten".

Welches Speichermedium Sie auch immer wählen, nachdem Sie Ihre Sicherung erstellt haben, beschriften Sie es. Sie können eine Menge USB-Flash-Laufwerke und sogar ein paar externe Festplatten in einem Schuhkarton unterbringen, was Ihren Schuhkarton zu einem potenziellen Chaos digitaler Daten macht. Das Hinzufügen von Tags oder Etiketten zu Ihren Speichermedien wird es Ihnen - und allen, die Ihnen folgen - leicht machen, die richtigen Bilder zu finden.

Holen Sie sich jetzt Ihr kopiertes Archiv von der Baustelle. Machen Sie einen Tausch mit einem Freund oder Familienmitglied: Sie speichern ihr Backup und sie speichern Ihres. Überprüfen Sie einmal im Jahr Ihre Backups. Schließen Sie die Speichermedien an Ihren Computer an und überprüfen Sie, ob die Dateien vorhanden und lesbar sind.

## **Ihr eigener digitaler Schuhkarton**

Das beste Digital-Asset-Management-System ist das, das Sie verwenden. Es mag arbeitsintensiv oder mühsam erscheinen, Ihren digitalen Schuhkarton zu bauen, aber in Wirklichkeit sollte ein verregnetes Arbeitswochenende Sie gut auf den Weg bringen, wenn nicht sogar fertig machen. Sobald Sie Ihren DAM-Prozess eingerichtet haben, ist die Wartung Ihres digitalen Schuhkartons eine Sache von ein paar zusätzlichen Schritten, die nicht mehr als ein paar Minuten nach jeder Aufnahme in Anspruch nehmen. Die Belohnung sind jahrelange Erinnerungen und ein Vermächtnis, das Sie denen hinterlassen, die Ihnen folgen.

## **Anhang**

PDF: [iView Media Pro Workflow](file:///shared/iviewmediapro-workflow.pdf)